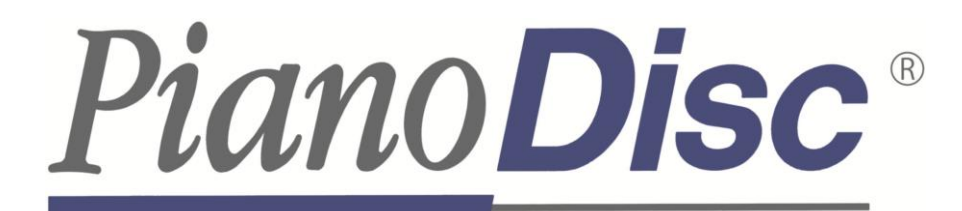

## PRODIGY II ユニット使用方法  $(2024/3/1)$

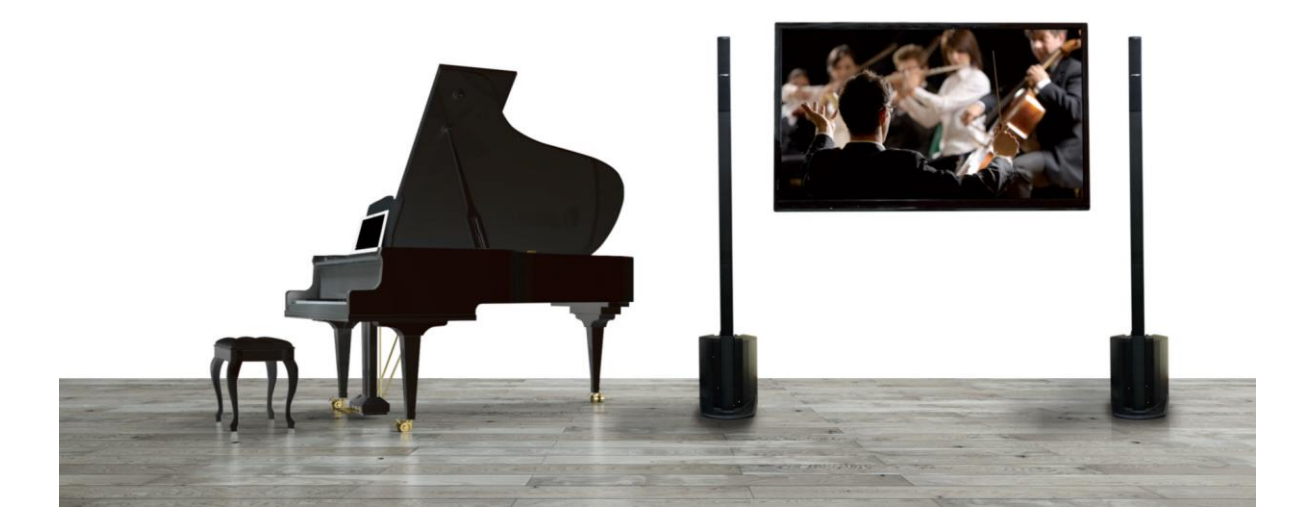

**PianoDisc**®

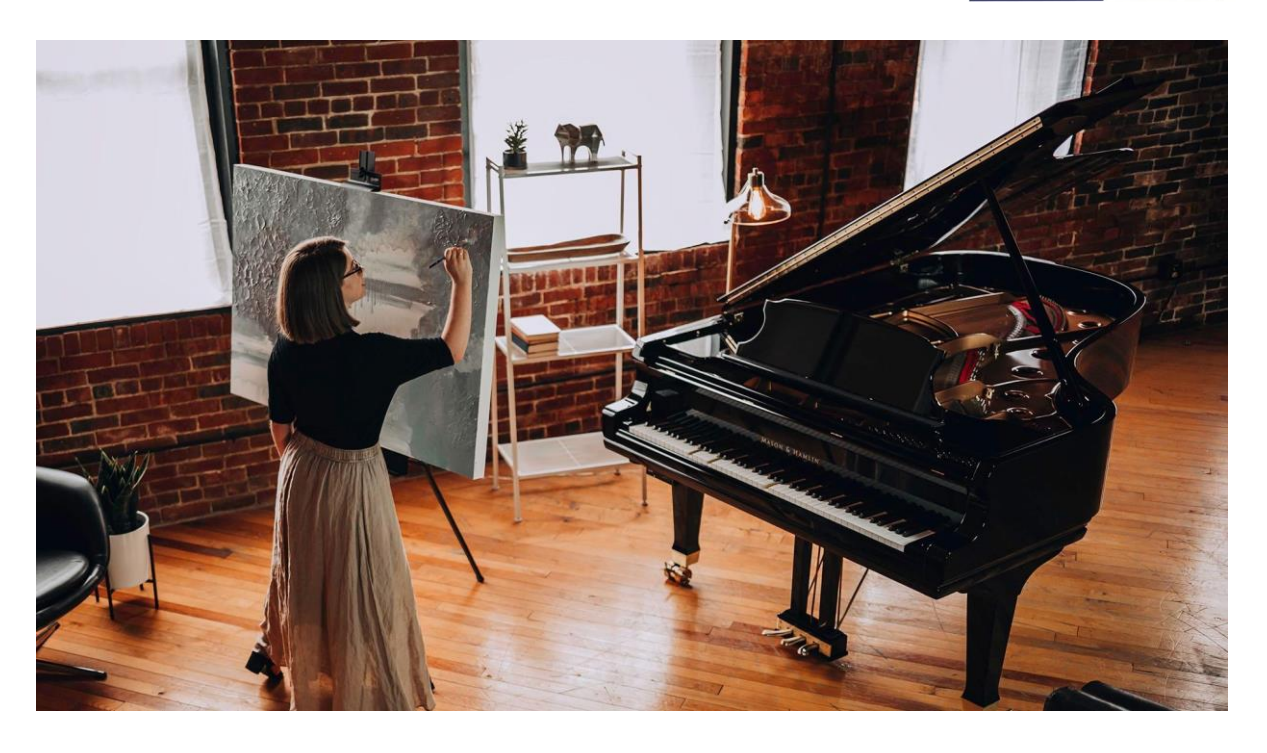

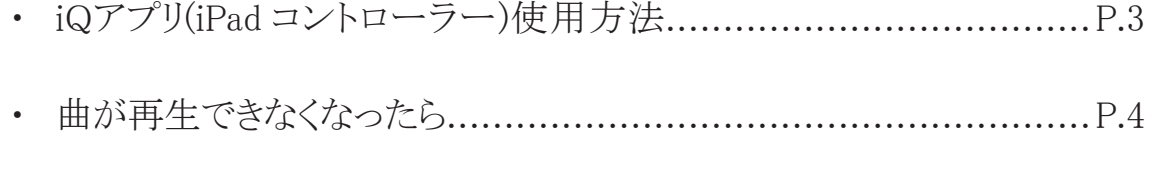

- ・ iPad コントローラーを有線接続する方法………………………P.8
- ・ 映像付自動演奏楽曲を再生する方法……………………………P.9
- ・ 自動演奏楽曲を追加購入する方法………………………………P.11

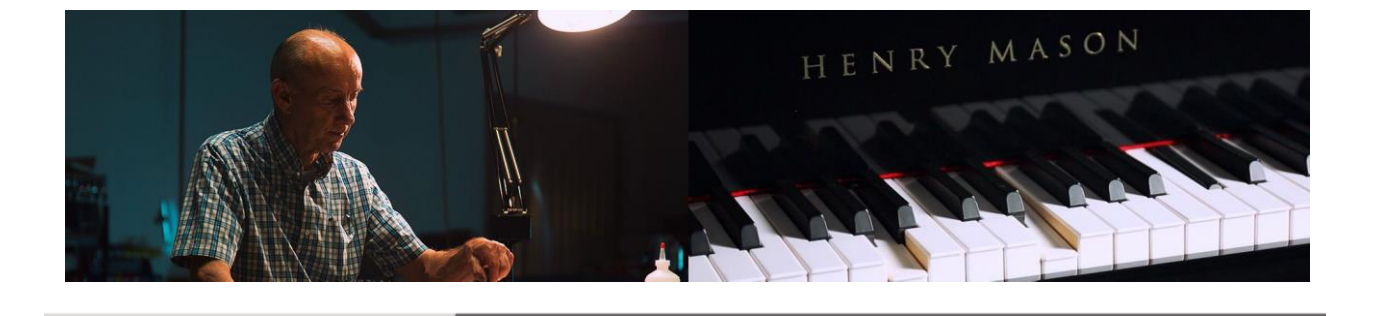

## iQアプリ操作方法

① iPad の「PD iQ] アプリを選択します。

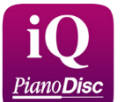

② 右下の「ミュージック」を選びます。

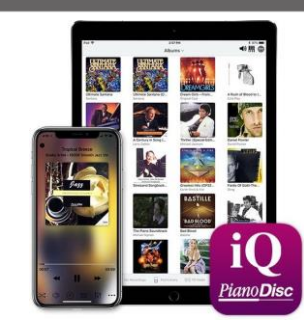

③ 聴きたいアルバムを選びます

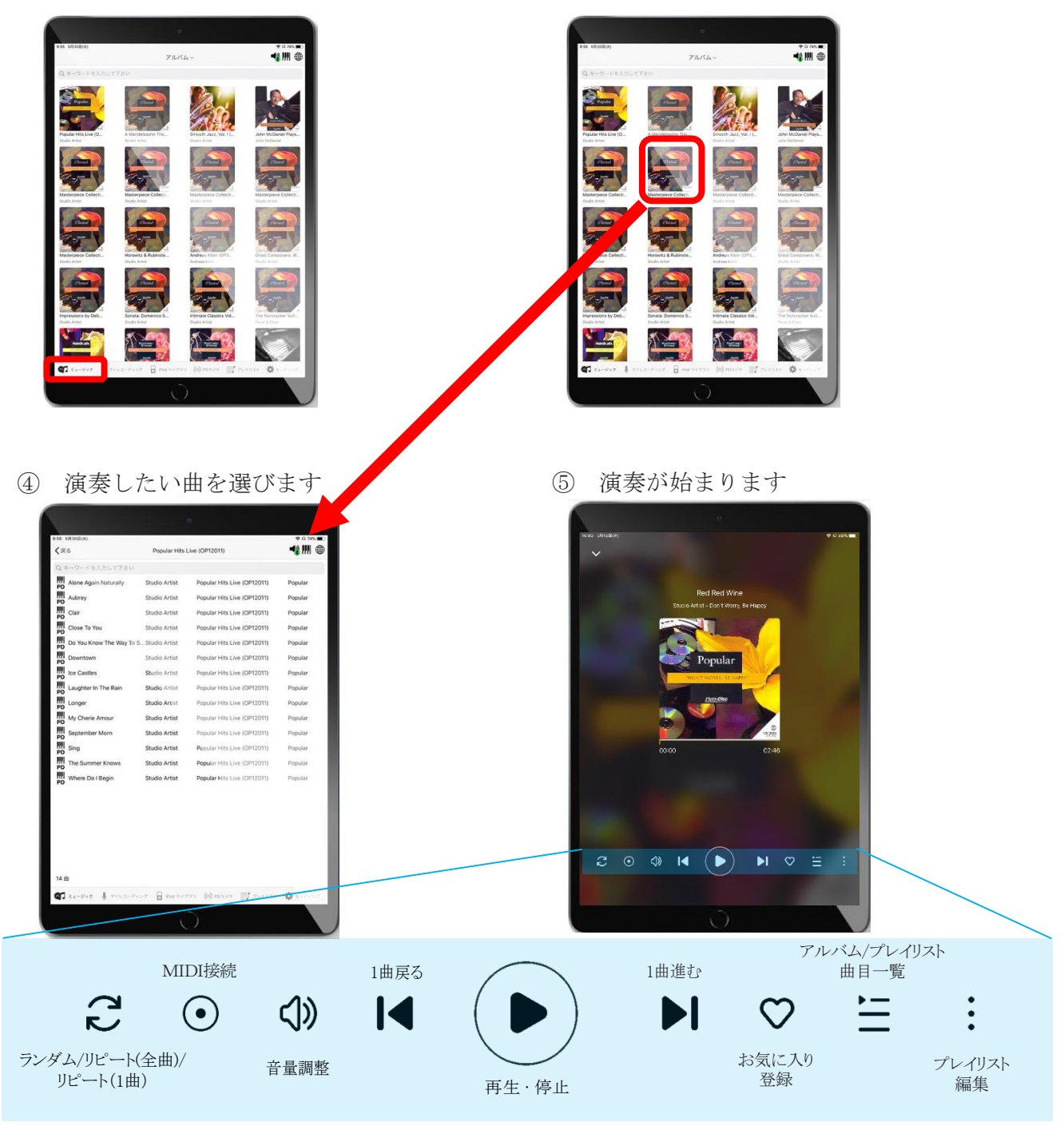

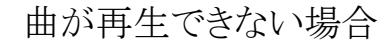

以下の内容をご参照のうえ、順番にお試しください。

- ① コンセントを抜いて、1~2分放置後、再び刺してください。
	- 1. コンセントはピアノ本体から1本出ています。
	- 2. コンセントを抜いたら、放電のため1~2分ほど放置いただき、再びコンセントに挿してください。
	- 3. コンセントをさしたら、ピアノディスクは自動で起動します。
- ② Bluetoothを再接続する
	- 1. 以下iPadの設定画面を参照いただき、iPad本体のBluetooth設定を見直し、再接続を行います

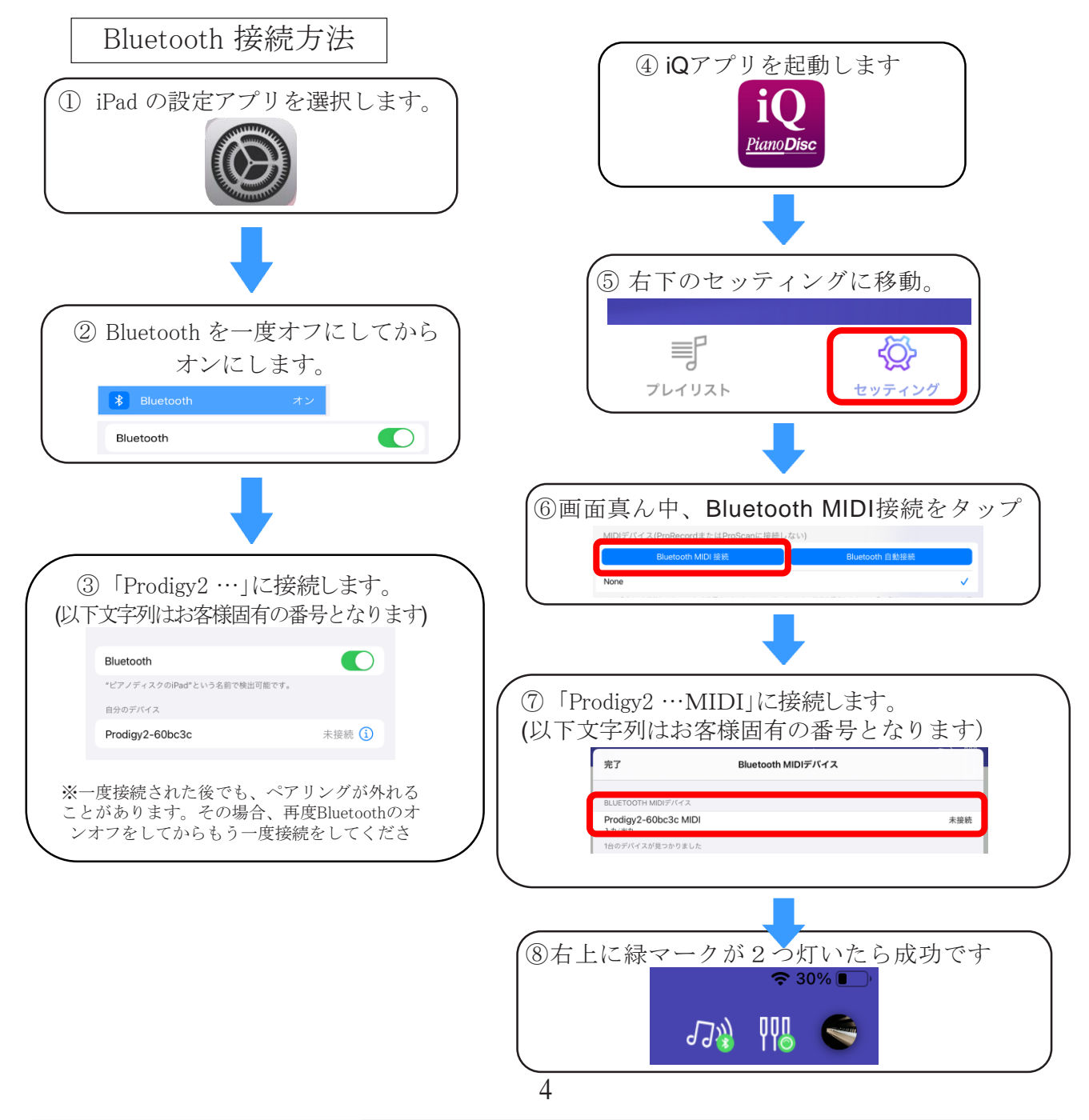

③ Prodigy II 本体のBluetoothをリセット、再接続する

1. ProdigyII本体はピアノのグランドピアノであればピアノ下部、アップライトピアノであればピアノ下パネル 内部にあります。

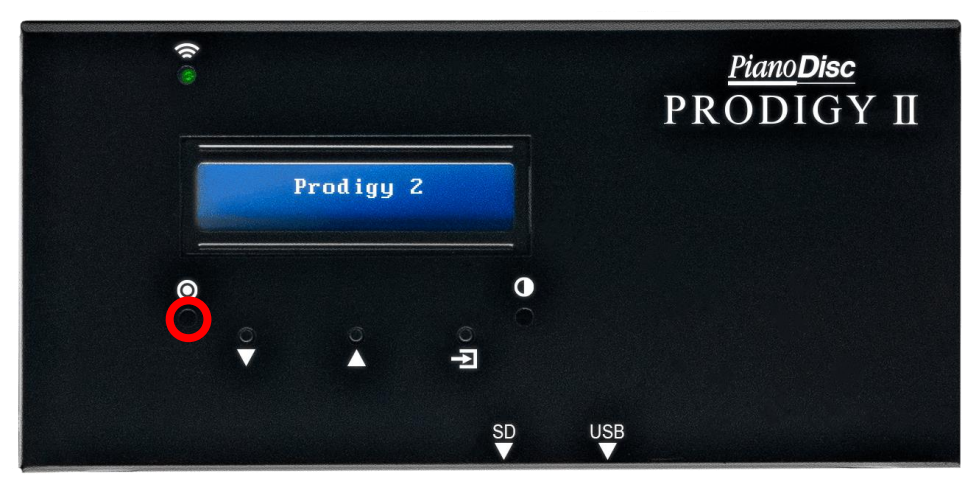

- 2. ProdigyII本体の赤丸部(白二重丸の下の穴)に爪楊枝など細長い棒を入れて、中のボタンを押します。
- 3. 1回カチッと押したら、液晶画面が「Please Wait..」に変わり、数秒で再起動します。
- 4. その後、②のBluetooth設定を再度行ってください。
- ④ ここまでお試しいただいても、曲が再生がされない場合、 ピアノディスクジャパンまでご連絡下さい。

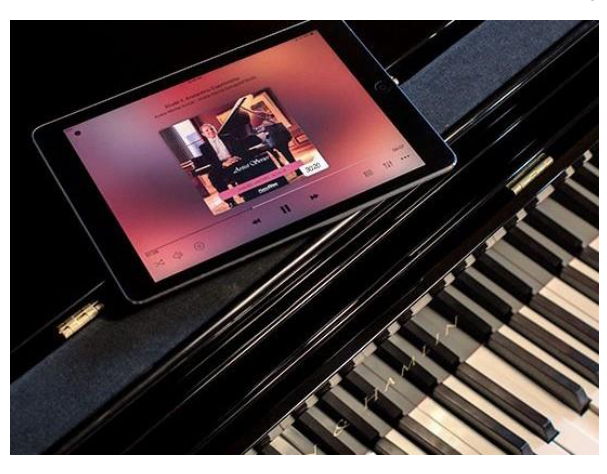

ピアノディスクジャパン株式会社 048-434-6767(平日9:00~18:00、年末年始除く) info@pianodisc.co.jp

お問合せの際には、お名前をお伝え頂けますと、購入いただいた際の本体バージョン、配線図等 の履歴参照がスムーズにできます。

その他の機能 · マイレコーディング ProRecord( 別売り を使用している場合、録音機能を使用することができま す。 録音した曲を自動演奏させることができます。 ·【新しい録音を作成する】を選択し、【録音】ボタンか、演奏を開始すると自動的に 録音を開始します。 また、別アプリ【ProRecord】を使用すると、細かな編集 D やデータの転送などが可能です。 PianoDisc

·iPod ライブラリ ご自分の iPod ライブラリと同期することができます。

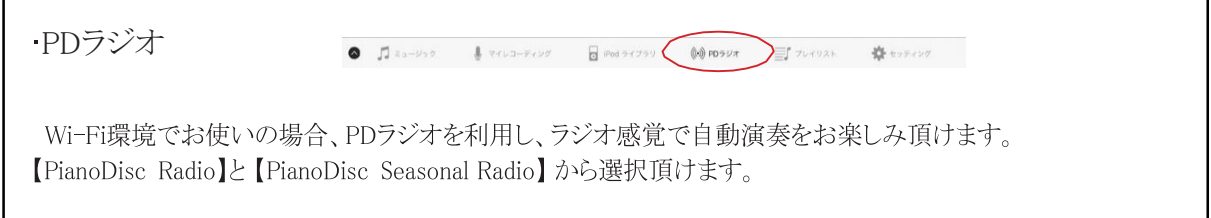

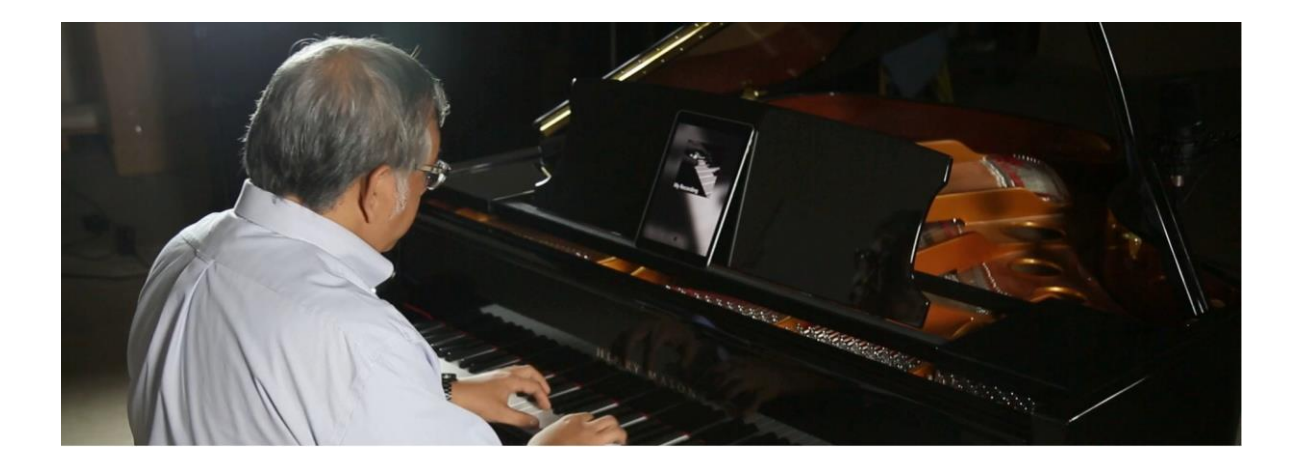

6

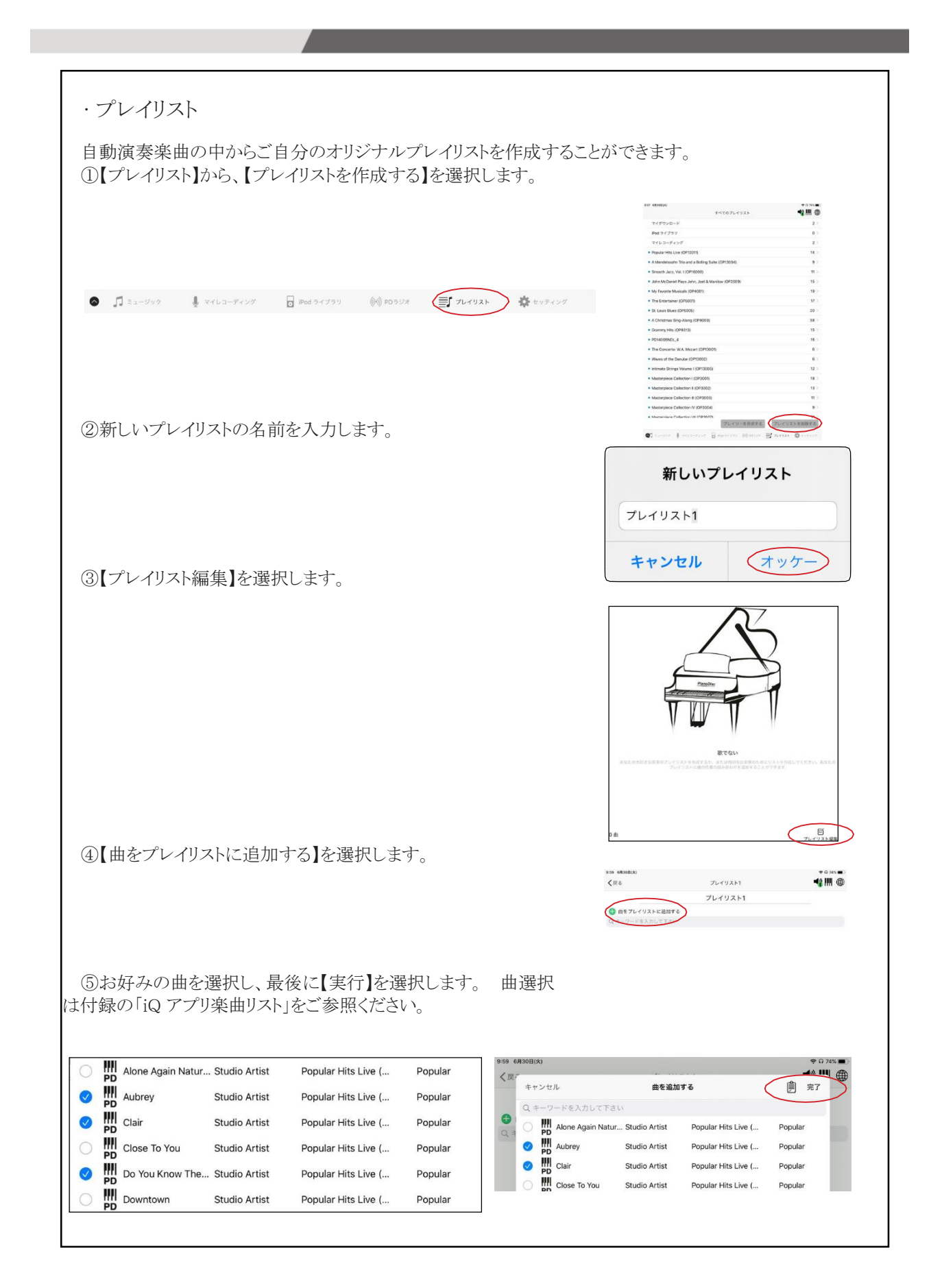

## iPad コントローラーを有線接続する方法

PRODIGY II ユニットは [ Bluetooth 無線接続 ] と [ 有線接続 ] の2つの接続方法があります。

Bluetooth接続は遠隔操作が可能ですが、 多くの人が訪れる公共施設(ホテルやレストラン)などの場所にピアノを設置する場合、 ピアノ本体とコントローラー設置場所(バックヤードなど)が離れている(壁を隔てるなど)場合は、 無線接続よりも安定する有線接続をお勧めしています。

① Prodigy II 本体(グランドピアノであればピアノ下部、アップライトピアノであればピアノ下パネル内部)横 部の「LINE IN」端子に、同梱されている 3.5mmステレオミニケーブルを接続します。 3.5mmステレオミニケーブル

② 3.5mmステレオミニケーブルのもう一方を、iPadコントローラーに接続します。

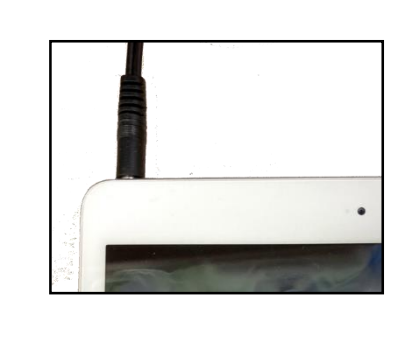

③楽曲アプリ [PD iQ] を起動し、楽曲を選択し再生します。 [PD iQ] アプリの使用方法に関しては、 [iPad コントローラー使用方法 ] をご参照ください。

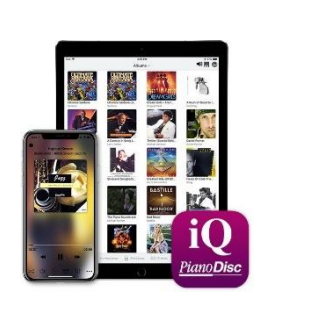

映像付自動演奏楽曲を再生する方法

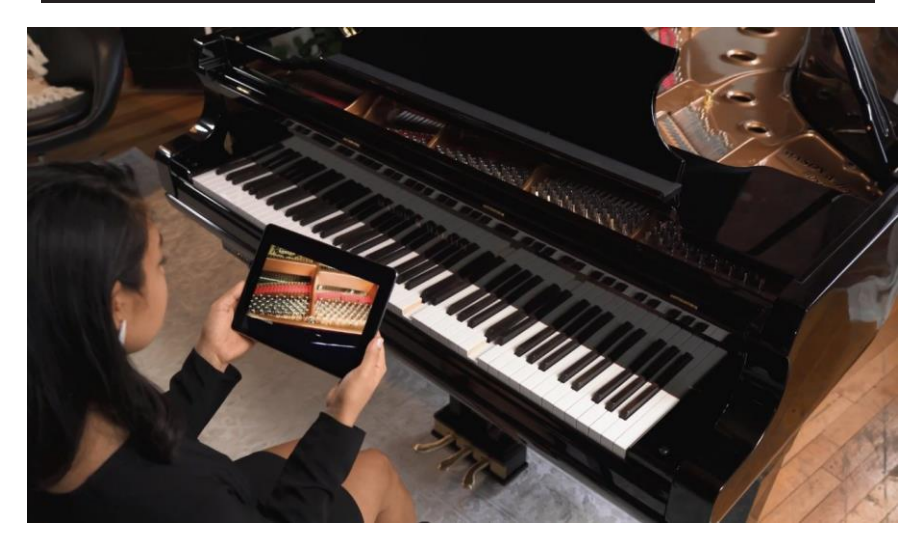

iPad には映像付の自動演奏楽曲も多数収録させており、iPad の映像を TV モニターや プロジェクターに接続することで、大きな画面で映像付自動演奏楽曲を楽しむことができます。

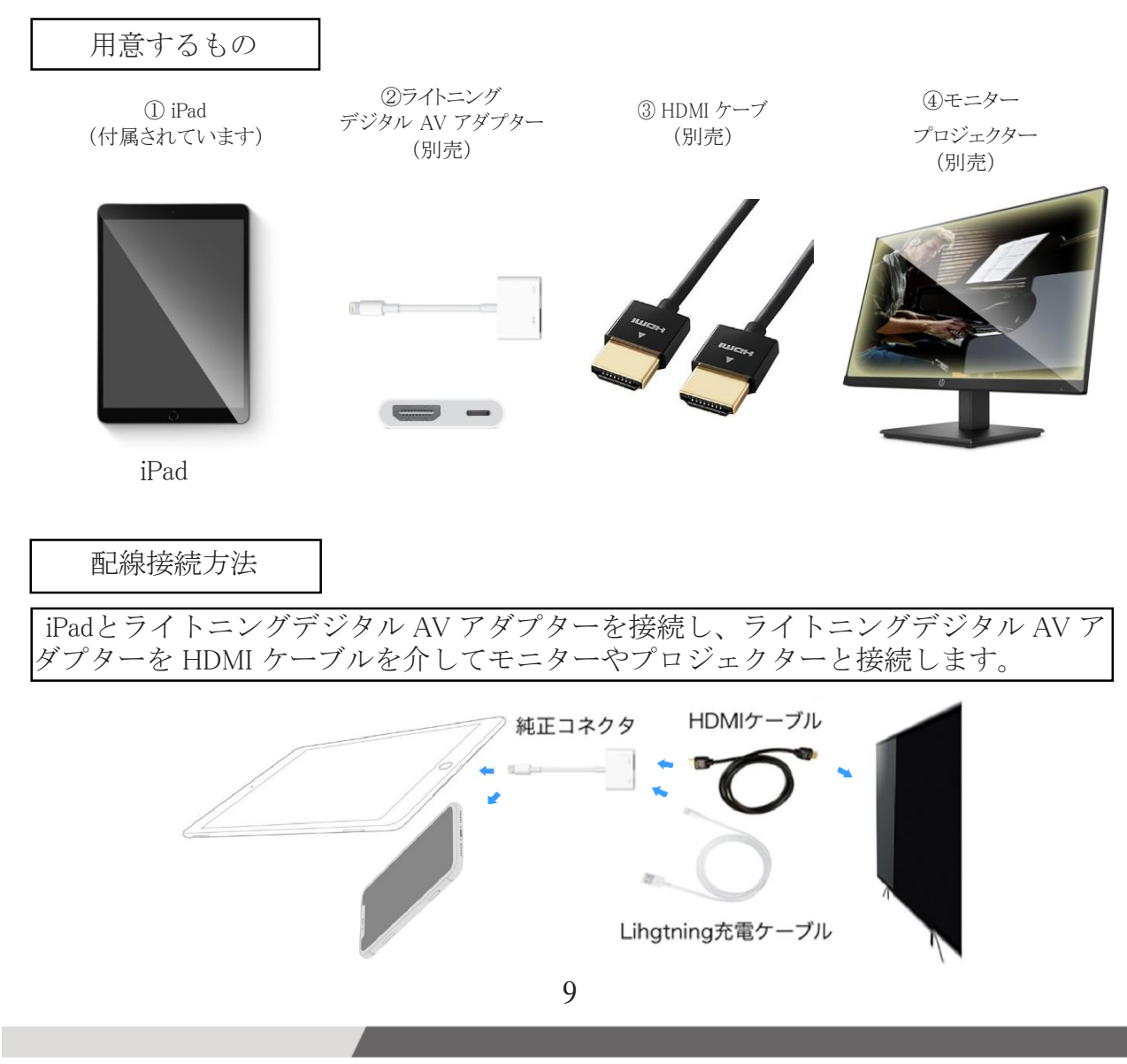

設定方法

**PianoDisc**®

① iPad 画面右上からスワイプし、コントロールセンターを表示します。

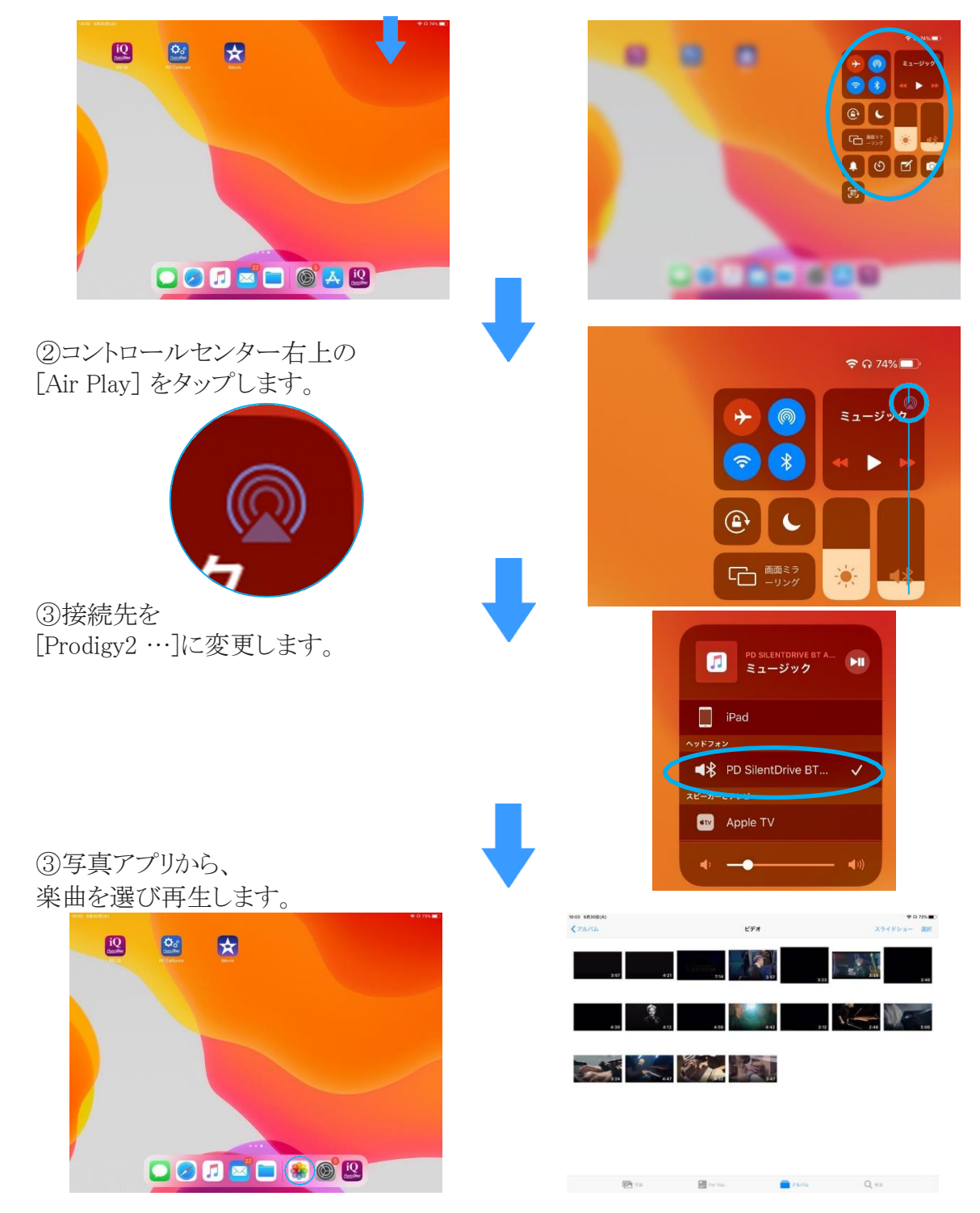

※映像付自動演奏楽曲を連続再生させるには、別途他社メディアプレイヤーアプリが必要になります。 納品設定時に、使い方をお伺いし、最適な再生方法をご案内いたします。

## 自動演奏楽曲を追加購入する方法

PianoDiscオートプレイヤーは自動演奏楽曲アプリ [PD iQ] を使用し、アプリ内には約600曲の 自動演奏楽曲が収録されていますが、PianoDisc社ホームページから 5,000 曲以上の楽曲を追加 購入することができます。(http://prodigy.pianodisc.com)

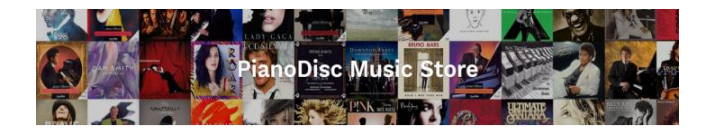

PianoDisc 社 ホームページ

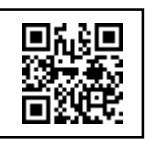

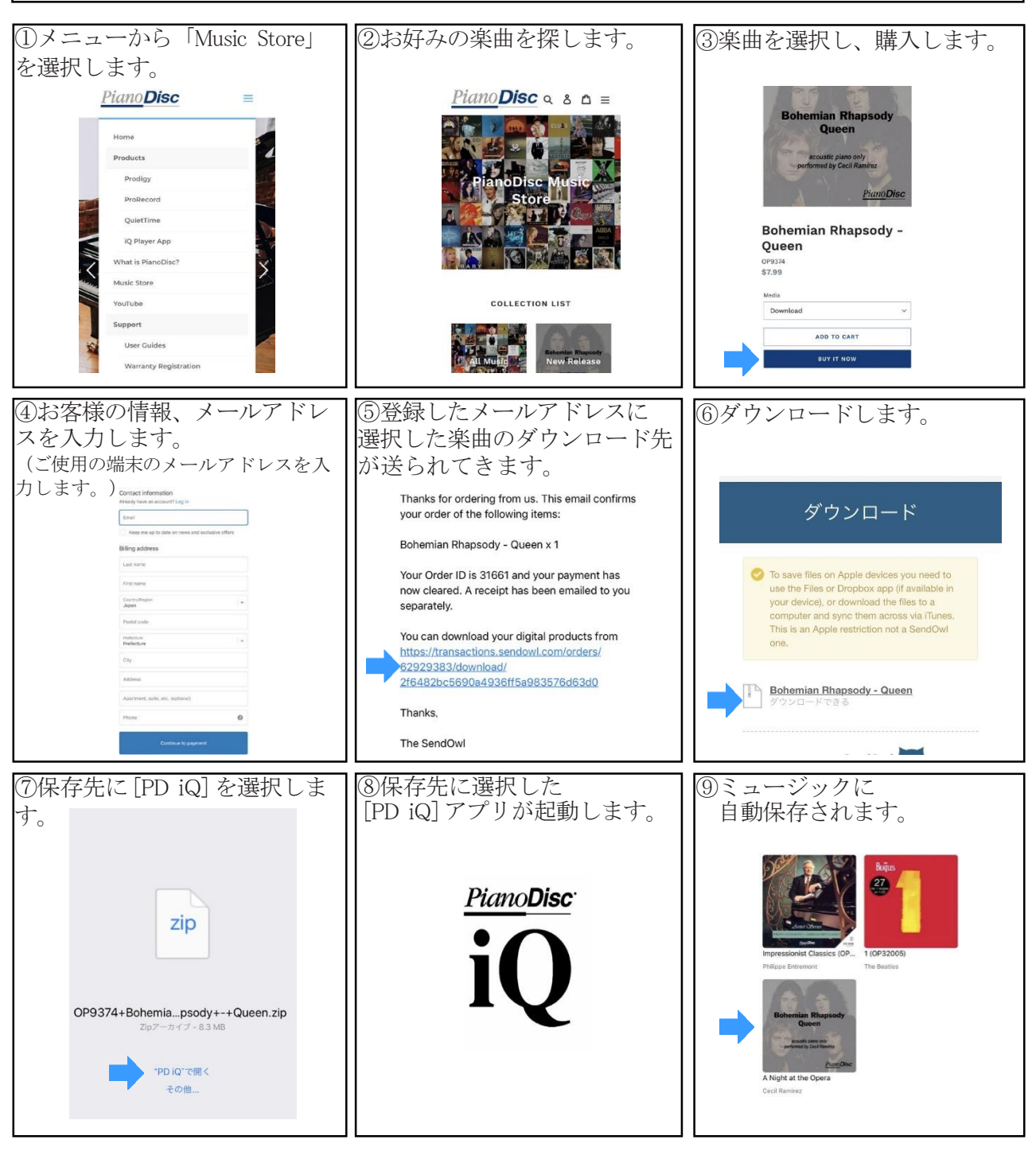